# **Leitfaden**

# **Berechnungstool "Investitionskosten"**

**Zur Berechnung der Investitionskosten (siehe Punkt 4.6.4 im Allgemeinen Teil des Bayerischen Rahmenvertrags gem. § 131 SGB IX) für alle Leistungsangebote der Eingliederungshilfe** 

# **Inhalt**

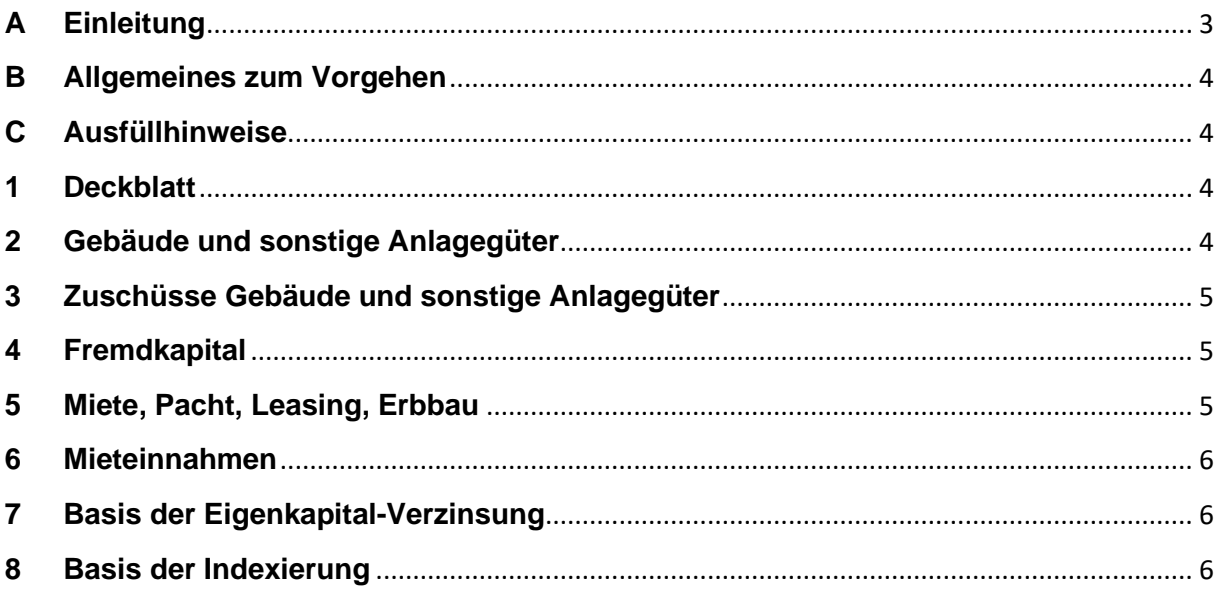

# <span id="page-2-0"></span>**A Einleitung**

Bei der Kalkulation der Vergütungsanteile für alle Leistungsangebote der Eingliederungshilfe werden Investitionsmaßnahmen für betriebsnotwendige Aufwendungen für Herstellung, Anschaffung, Wiederbeschaffung und Ergänzung der für den Betrieb der Einrichtung und Dienste notwendigen Gebäude und notwendigen sonstigen Anlagegüter gemäß des Rahmenvertrags berücksichtigt (vgl. Punkt 4.6.4). Für die Berechnung der Investitionskosten sind verbindliche Regelungen (Anlage A5) und ein bayernweit einheitliches Berechnungstool (Anlage A5.1) vereinbart. Der nachfolgende gemeinsam erarbeitete und abgestimmte Leitfaden gibt allen Verfahrensbeteiligten Hinweise zum Berechnungstools, um eine einheitliche Anwendung sicher zu stellen.

Das Berechnungstool und der Leitfaden werden in der jeweils aktuellsten Version auf der Homepage der Landesarbeitsgemeinschaft der öffentlichen und freien Wohlfahrtspflege (LAG Ö|F) zur Verfügung gestellt.

Das Excel-basierte Berechnungstool besteht aus den folgenden Tabellenblättern:

- 1. Deckblatt
- 2. Gebäude und sonstige Anlagegüter
- 3. Zuschüsse Gebäude und sonstige Anlagegüter
- 4. Fremdkapital
- 5. Miete, Pacht, Leasing, Erbbau
- 6. Mieteinnahmen
- 7. Basis Eigenkapital-Verzinsung
- 8. Basis Indexierung
- 9. Möglichkeit der Hinzufügung weiterer Tabellenblätter

Im Folgenden werden Ausfüllhinweise zu den einzelnen Blättern des Kalkulationstools nach der Reihe im Arbeitsblatt gegeben.

#### **Allgemeine Hinweise**

Das Berechnungstool wurde als offene Excel-Tabelle konzipiert. Alle Felder, die üblicherweise auszufüllen sind, sind gelb hinterlegt. Alle anderen Felder sind in der Regel nicht auszufüllen. Die Berechnung erfolgt durch die hinterlegten Formeln.

Da das Berechnungstool eventuell nicht jeden Einzelfall abzubilden vermag, wurde bewusst auf das Sperren von Feldern verzichtet. Sämtliche Felder, auch Formeln, können überschrieben und an Besonderheiten des Einzelfalls angepasst werden. Dies birgt jedoch auch die Gefahr versehentlicher Änderungen oder Löschungen von Formeln. Es wird empfohlen, die Original-Dateien des Berechnungstools abzuspeichern, damit Sie bspw. versehentlich gelöschte Formeln wiederherstellen können. Alle Ergebnisse sollten immer auf Plausibilität geprüft werden.

Sollten Sie funktionellen Anpassungsbedarf im Berechnungstool feststellen, bitten wir um einen Hinweis an Ihren zuständigen Spitzenverband damit dieser über die AG Verhandlungen berücksichtigt wird.

## <span id="page-3-0"></span>**B Allgemeines zum Vorgehen**

Eine Neuberechnung der Investitionsaufwendungen ist auf Antrag des Leistungserbringers oder des Leistungsträgers vorzunehmen (siehe Anlage A5, Abs. 3). Diese muss nicht jährlich erfolgen. Für die Beantragung ist das aktuellste Berechnungstool zu verwenden.

## <span id="page-3-1"></span>**C Ausfüllhinweise**

#### <span id="page-3-2"></span>**1 Deckblatt**

Das Berechnungstool beginnt mit dem Deckblatt. Hier sind zuerst Angaben zum Träger einzutragen.

Die Berechnungstage bzw. abrechnungsfähige Berechnungseinheiten werden durch die Rahmenleistungsvereinbarung des jeweiligen Angebotes definiert. Ebenfalls in der Rahmenleistungsvereinbarung ist der Name des Leistungsangebot definiert

Der Divisor bildet sich aus den Berechnungseinheiten des jeweiligen Angebotes ab.

In Zeile 50 im Deckblatt im gelben Feld sind die "Nicht öffentliche Förderungen" einzutragen. Der Abzugsbetrag ist hierbei mit einem Minuszeichen einzugeben.

#### <span id="page-3-3"></span>**2 Gebäude und sonstige Anlagegüter**

Die im Tool anzugebenden Inventarnummern (in Spalte A) können bei gleicher Abschreibungsdauer in Absprache mit dem Leistungsträger zur Vereinfachung als Sammelposten zusammengefasst werden.

#### **2.1 Abschreibung für Gebäude**

In der Zelle H4 (gelb hinterlegt) ist standardmäßig der Wert von 2,0 % eingetragen. Der Wert kann individuell angepasst werden.

In Zelle N7 (gelb hinterlegt) ist standardmäßig kein Wert hinterlegt. Auch dieser Wert kann individuell eingetragen werden. Der Abschreibungswert liegt bei 2,5 %.

In Zelle S7 (gelb hinterlegt) ist bei Gebäuden ab dem 6. Jahr der Inbetriebnahme ein Prozentwert bis zur Höhe von 1 % einrichtungsindividuell einzutragen (Anlage A 5 Abs. 2d). In Zelle T7 (gelb hinterlegt) sind bei Gebäuden im Alter bis zu fünf Jahren regelmäßig 0,5 % einzutragen. Ein höherer Prozentsatz für die Instandhaltung kann einvernehmlich vereinbart werden. Kosten für Grund und Boden sind nicht abschreibungsfähig.

#### **2.2 Herrichten und Erschließen**

Die Kosten für das Herrichten und Erschließen (KG 200) können vollständig geltend gemacht werden. Die Instandhaltungskosten werden identisch mit den Werten für das Gebäude mit den in den Zellen S7 bzw. T7 hinterlegten Prozentsätzen ermittelt.

#### **2.3 Außenanlagen**

Hier ist die Abschreibungsdauer gesondert zu hinterlegen. Die Abschreibungsdauer der Außenanlagen bestimmt sich nach deren Gestaltung. In den Zellen S40 und T40 sind die Prozentwerte für die Instandhaltungskosten je nach Ausgestaltung einzutragen.

## **2.4 Fuhrpark**

Die Prozentwerte für die Instandhaltungsaufwendungen des Fuhrparks sind gesondert in den Zellen S51 und T51 (gelb hinterlegt) einzutragen.

#### **2.5 Sonstige Anlagegüter (Pauschale oder Ist-Nachweis)**

#### **2.5.1 Pauschale pro Platz**

Sofern vereinbarte Ausstattungspauschalen angesetzt werden sollen, sind diese in Zelle B67 einzutragen. Die Prozentwerte für die Instandhaltungsaufwendungen sind gesondert in den Zellen S65 und T65 (gelb hinterlegt) einzutragen.

#### **2.5.2 Ist-Nachweis**

Werden Ist-Kosten geltend gemacht, sind diese ab Zeile 77 einzutragen. Die Prozentwerte für die Instandhaltungsaufwendungen sind gesondert in den Zellen S74 und T74 (gelb hinterlegt) einzutragen.

#### <span id="page-4-0"></span>**3 Zuschüsse Gebäude und sonstige Anlagegüter**

Die im Tool anzugebenden Inventarnummern (in Spalte A) können bei gleicher Abschreibungsdauer in Absprache mit dem Leistungsträger zur Vereinfachung als Sammelposten zusammengefasst werden.

Zuweisungen und Zuschüsse der öffentlichen Hand (öffentliche Förderung) sind in den jeweiligen Rubriken einzutragen. Spenden und nicht-öffentliche Zuschüsse (z. B. Aktion Mensch) sind ausschließlich im Deckblatt bei der Eigenkapital-Verzinsung (Zelle B50) in Abzug zu bringen. Die eingetragenen Werte der Zuweisungen und Zuschüsse werden im Deckblatt übernommen.

Öffentliche Zuschüsse für Grundstückserwerb sind nicht zu berücksichtigen.

In Zelle H4 kann bei möglicherweise vorausgegangenen, anderen Abschreibungssätzen dieser Prozentwert dementsprechend eingetragen werden.

#### <span id="page-4-1"></span>**4 Fremdkapital**

Die tatsächlich zu zahlenden Zinsen für Fremdkapital sind anzugeben, die bis zur Höhe der marktüblichen Zinssätze berücksichtigt werden.

Hier können Durchschnittswerte auch über eine längere Laufzeit von Zinsen und Verwaltungskosten, maximal fünf Jahre, berechnet und eingetragen werden.

In begründeten Einzelfällen ist es in Absprache mit den Leistungsträgern möglich, für einen kurzfristigen Zeitraum auch Zwischenfinanzierungskosten und zugehörige Verwaltungskosten des Darlehensgebers geltend zu machen.

#### <span id="page-4-2"></span>**5 Miete, Pacht, Leasing, Erbbau**

Bestehende Miet- und Erbbauverträge mit Preisanpassungsklauseln (z. B. Indexmieten, Staffelmieten) können im Rahmen des vertraglich Zulässigen grundsätzlich anerkannt werden. Zur Umsetzung von Steigerungen muss sich mit dem Kostenträger ins Benehmen (§ 127

Abs. 2 SGB IX) gesetzt werden. Bei Erbbauverträgen sind die Erbbauzinsen jeweils für den Zeitraum der voraussichtlichen Laufzeit zu berücksichtigen.

#### <span id="page-5-0"></span>**6 Mieteinnahmen**

Mieteinnahmen, die in Zusammenhang mit der Investitionskostenkalkulation stehen, sind anzugeben.

## <span id="page-5-1"></span>**7 Basis der Eigenkapital-Verzinsung**

Die Werte des Basiszinssatzes sind der Jahre entsprechend fortzuschreiben.

Der in Zeile 3 angegebene Link zu den Basiszinssätzen der Bundesbank gibt den jeweils aktuellsten Eigenkapitalzinssatz vor, der in Spalte B einzutragen ist.

## <span id="page-5-2"></span>**8 Basis der Indexierung**

Die Indexierung wird aus den Preisindizes für Wohngebäude, Nichtwohngebäude und sonstige Bauwerke in Bayern seit 1963 ermittelt die auf der Seite des Bayerischen Landesamtes für Statistik veröffentlicht werden. Bei Antragstellung sollte geprüft werden, dass hier das Jahr der Antragstellung berücksichtigt ist.

Sollte für das Antragsjahr noch kein Wert festgelegt sein, ist das letzte Jahr mit einem amtlich veröffentlichten Wert als Basisjahr heranzuziehen, um einen Durchschnitt der jährlichen Differenzen der letzten drei Jahre zu bilden.

Siehe nachfolgendes Beispiel bei dem der Wert für 2023 noch nicht feststeht:

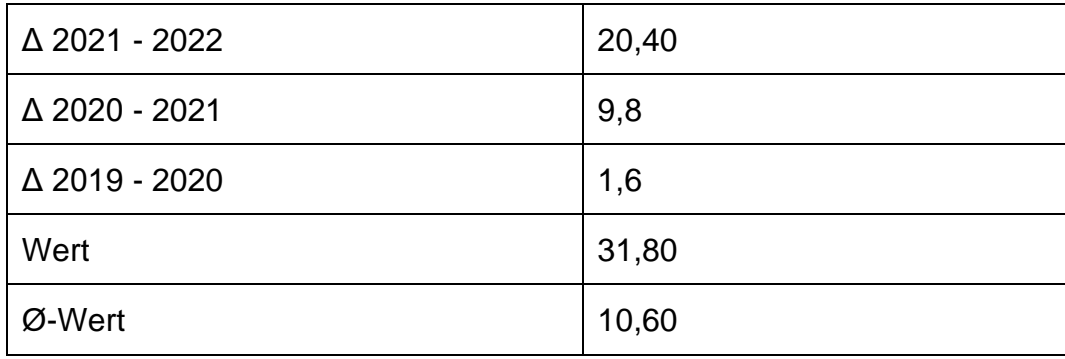